## **MOTO**safety

## **Alert Settings**

Alerts are a fantastic way to keep an eye on the activity of your vehicles. We offer a variety of Alerts and Alert Settings to allow for a customized experiences based on your personal or business needs. Here you will find information on how to manage and adjust your Alert Settings.

Log in to your Customer Portal and from the Map page click 'Setup'.

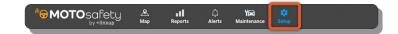

- 2 On the left menu bar select 'Alert Settings'.
- 3 Once you are on Alert Settings you will see both General Settings and Authorized Hours.

|            | Tracker Setup          | Alert Settings                                    |
|------------|------------------------|---------------------------------------------------|
| ¢°         | My Account             | General Settings ⑦ RESET TO DEFAULTS SAVE CHANGES |
| Ļ          | Alert Settings         | High Speed Threshold @ 90 + MPH                   |
| <b>∟</b> ∎ | General Notifications  | Ignition Alerts @                                 |
| #          | Geofence Notifications | Posted Speed Alerts @ 10 + MPH                    |
| •          | User Management        | Time Zone @ Eastern Time (EDT)                    |
|            |                        | Authorized Hours ⑦ SAVE CHANGES                   |
| 2          | Group Setup            | Group No Group                                    |
|            | Mobile Apps            | Su Mo Tu We Th Fr Sa From To                      |
| -95-       | API/Developers         |                                                   |

## **General Settings**

- 4 Set thresholds and toggle alerts based on your personal and business preferences.
  - **Tip!** Hover over the Question Marks to see a description of each setting.
- 5 Click 'SAVE CHANGES' to set your preferences.

## **Authorized Hours**

- 6 Set the hours of the day the vehicles are authorized to drive.
  - If a vehicle is driven outside of these defined hours the trip will be considered "Unauthorized".
  - You can choose different hours based on different Groups.

7 Click 'SAVE CHANGES' to set your hours.